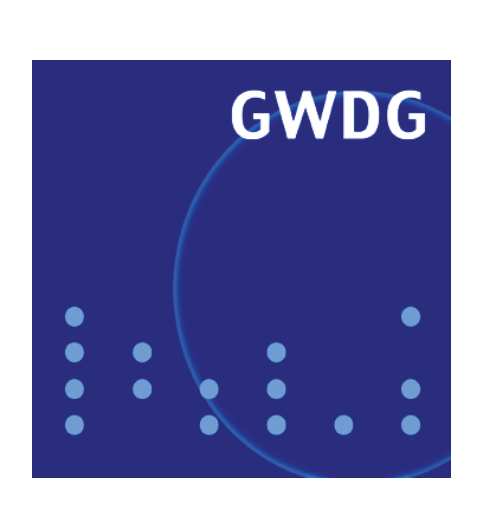

# **Campuslizenz STATISTICA**

**Trouble-Ticket-System OTRS mit WWW-Zugang**

**Exchange-Server**

**Netzwerkumstellung bei Notebooks**

# **GWDG Nachrichten 1 / 2008**

**Gesellschaft für wissenschaftliche Datenverarbeitung mbH Göttingen**

### **Inhaltsverzeichnis**

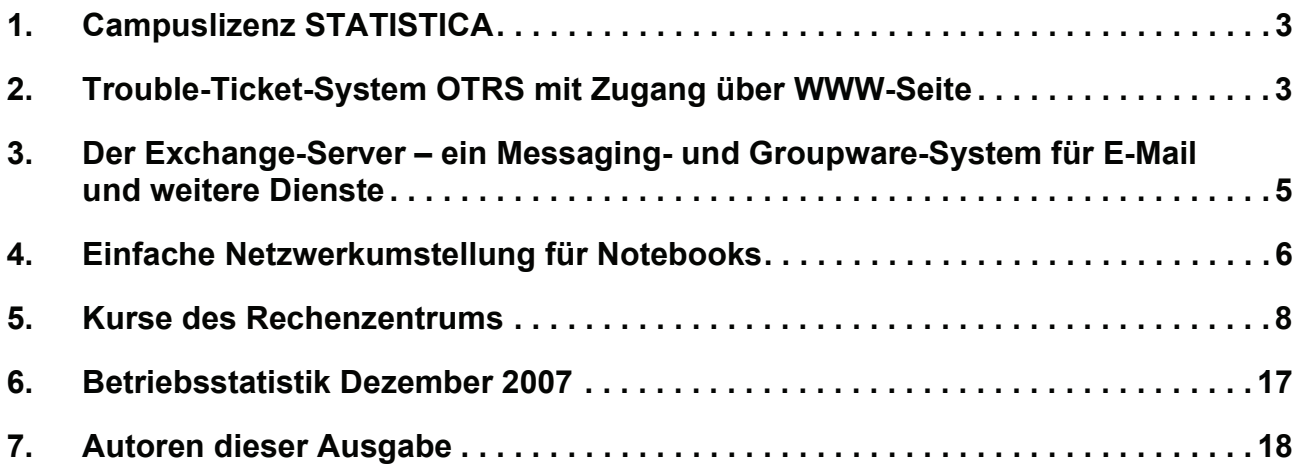

# **GWDG-Nachrichten für die Benutzerinnen und Benutzer des Rechenzentrums ISSN 0940-4686**

31. Jahrgang, Ausgabe 1 / 2008

**http://www.gwdg.de/GWDG-Nachrichten**

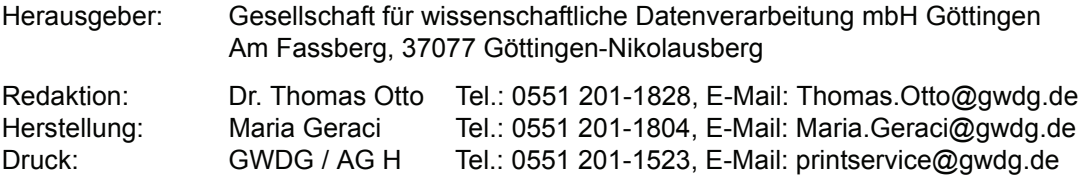

#### <span id="page-2-0"></span>**1. Campuslizenz STATISTICA**

Für alle Mitarbeiterinnen und Mitarbeiter sowie alle Studierenden der Georg-August-Universität Göttingen besteht im Rahmen einer von der Abteilung Medizinische Statistik beschafften Campuslizenz ab sofort die Möglichkeit, das Software-Paket **STATI-STICA** der Firma StatSoft

**http://www.statsoft.de**

für dienstliche bzw. bei Studierenden für persönliche Aufgaben kostenfrei zu nutzen. Weitere Informationen erhalten Sie über den folgenden URL:

```
http://www.ams.med.uni-goettingen.de/
 statistica/info.html
```
Grieger

#### <span id="page-2-1"></span>**2. Trouble-Ticket-System OTRS mit Zugang über WWW-Seite**

In den GWDG-Nachrichten 4/2005 und 4/2006 wurde bereits über das bei der GWDG eingesetzte Trouble-Ticket-System OTRS ausführlich berichtet. Bisher konnte es nur dadurch verwendet werden, dass eine E-Mail, die die Beschreibung des zu lösenden Problems enthielt, an die Adresse

**support@gwdg.de**

geschickt wurde. Diese Möglichkeit besteht natürlich auch weiterhin!

Hinzugekommen ist nun, dass Probleme und Anfragen über eine WWW-Seite mit einem Browser direkt in das System eingegeben werden können, und zwar für alle diejenigen Benutzerinnen und Benutzer, die über eine Benutzerkennung bei der GWDG verfügen. Alle anderen müssen weiterhin die obige E-Mail-Adresse verwenden.

Der URL für den Aufruf der WWW-Seite lautet:

**https://support.gwdg.de/otrs/ customer.pl**

Dieser URL wird demnächst auch an geeigneten Stellen auf dem WWW-Server der GWDG verlinkt werden.

Es erscheint dort das Login-Fenster, in das Benutzername und Passwort (OpenLDAP) eingegeben werden müssen:

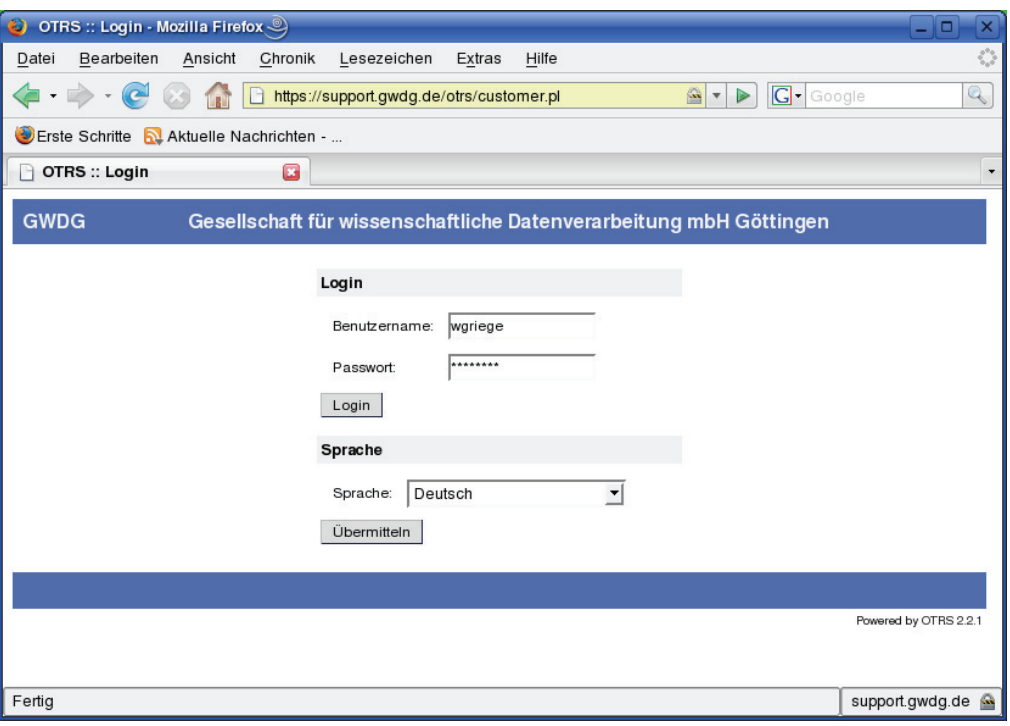

Nach der erfolgreichen Anmeldung wird eine Liste aller Tickets angezeigt, die von der angemeldeten Benutzerkennung bisher erzeugt worden sind:

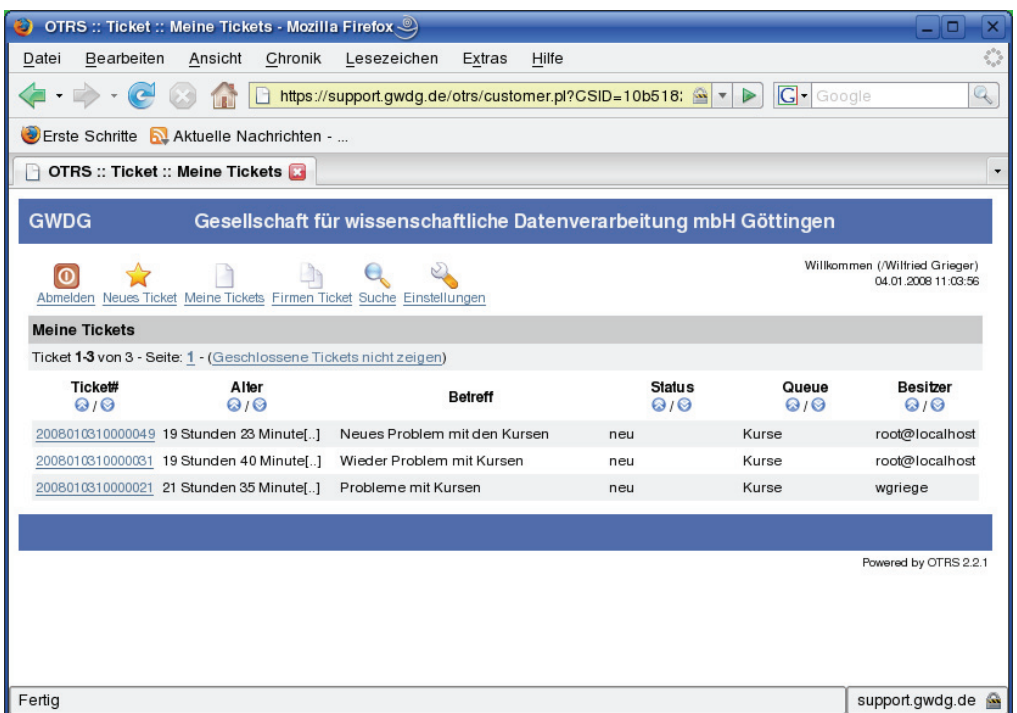

An dieser Stelle können Sie sich zu jeder Zeit über den Stand der Bearbeitung eines Ihrer Tickets informieren.

Insbesondere lässt sich dort unter dem Punkt "Neues Ticket" ein neues Ticket eingeben:

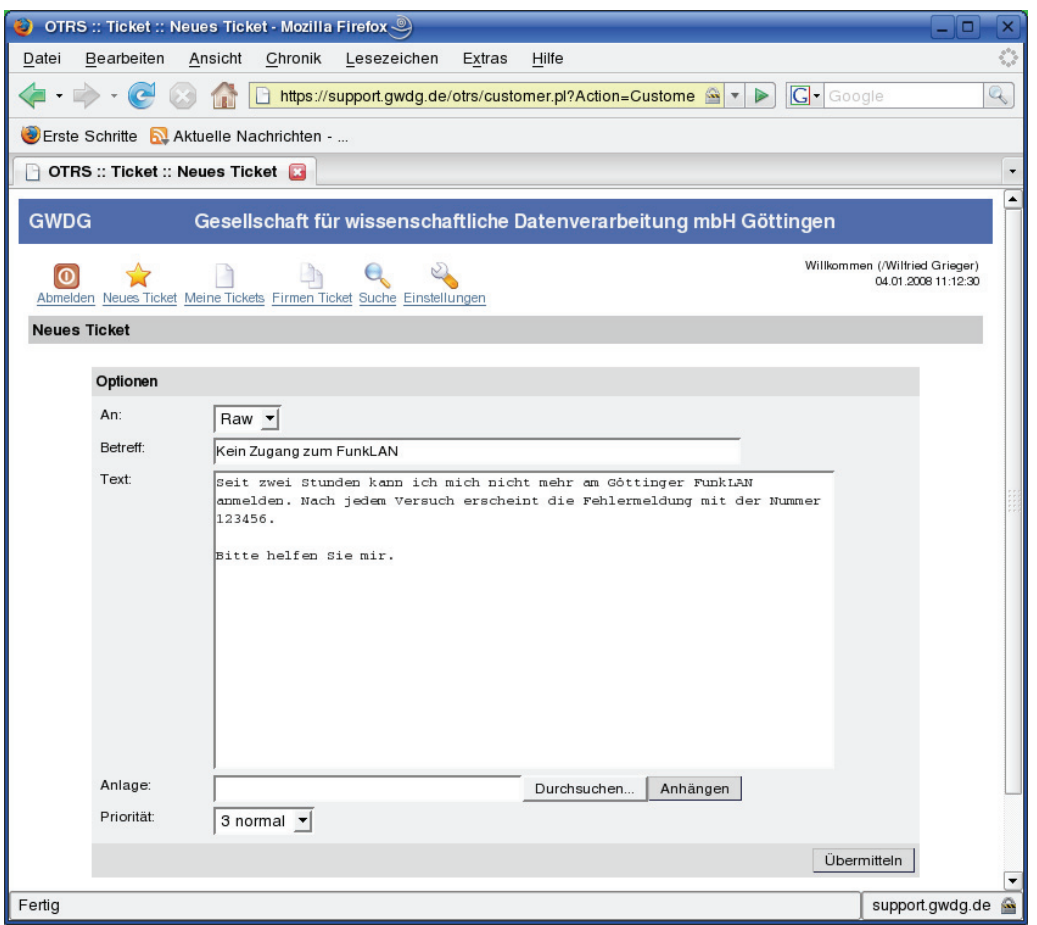

Nach dem Anklicken der Schaltfläche "Übermitteln" wird das Ticket in das OTRS aufgenommen.

Unter dem Punkt "Einstellungen" können noch persönliche Einstellungen vorgenommen werden:

Bitte verwenden Sie bereits in der Betreff-Zeile eine möglichst aussagekräftige Formulierung, damit das Problem zügig eingeordnet werden kann.

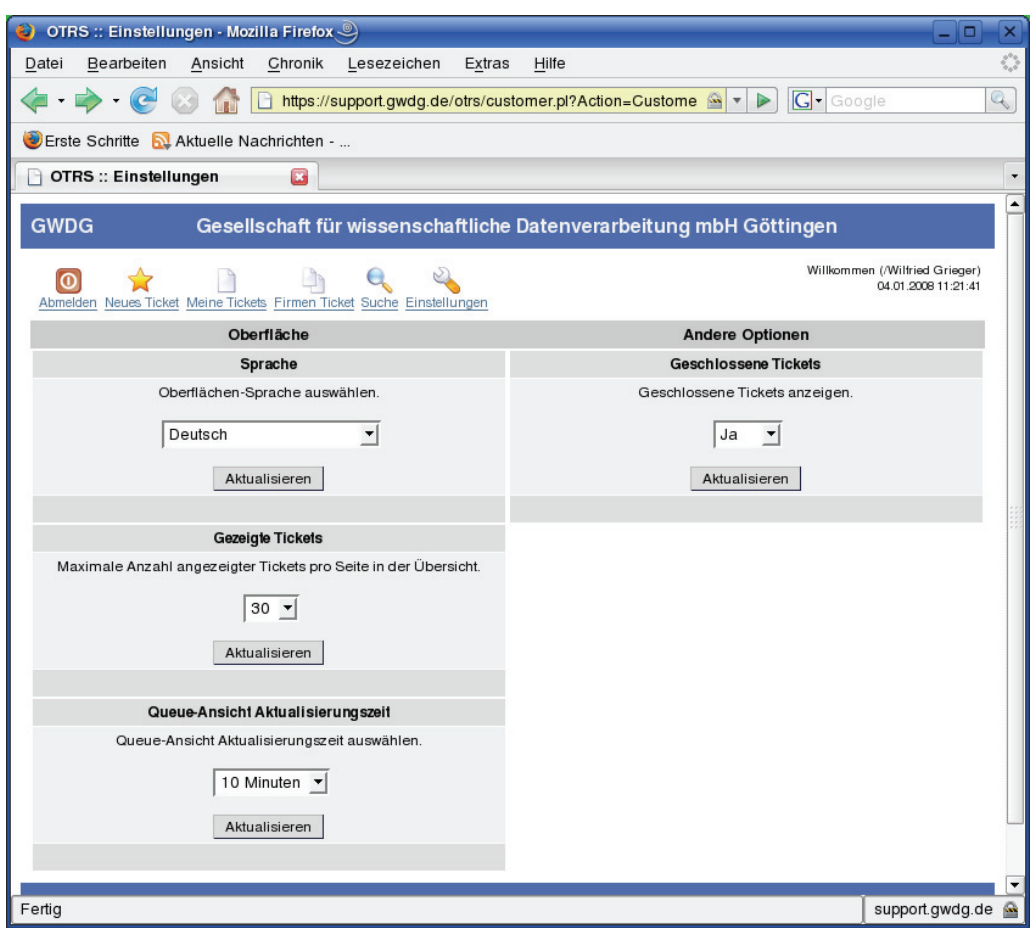

Bitte vergessen Sie nicht, sich am Ende wieder abzumelden. Dadurch stellen Sie sicher, dass Ihre Daten nicht von Unberechtigten gelesen und manipuliert werden können, falls Ihr PC auch noch von anderen Personen genutzt wird.

Wir hoffen, dass durch die Bereitstellung dieser WWW-Seiten das Trouble-Ticket-System OTRS noch intensiver als bisher genutzt wird.

Grieger

#### <span id="page-4-0"></span>**3. Der Exchange-Server – ein Messaging- und Groupware-System für E-Mail und weitere Dienste**

#### **3.1 Einleitung**

Für viele Benutzerinnen und Benutzer beinhaltet heutzutage ein modernes Messaging-System nicht nur die klassische Nachrichtenübermittlung, also das Versenden und Empfangen von E-Mails mit einem E-Mail-Programm. Auch weitere Services wie die Verwaltung dieser Mails und die Organisation von Kontakten bzw. Adressen und Kontaktlisten sowie Terminen sowohl für den einzelnen Anwender als auch für eine Gruppe gehören mittlerweile zur gewünschten Grundausstattung dazu; also Funktionalitäten, die im Allgemeinen mit dem Schlagwort "Groupware" umschrieben werden.

Ältere Lösungen basierten auf Programmen, die diese Daten auf dem jeweiligen PC verwalteten, was bei fehlendem regelmäßigen Backup leider immer wieder zu Datenverlusten durch defekte

Hardware, Viren und Bedienungsfehler führen kann.

#### **3.2 Das Exchange-Serversystem der GWDG**

Die GWDG stellt ihren Benutzern seit Oktober 2005 (s. die GWDG-Nachrichten 10/2005) ein modernes **Exchange-Serversystem** zur Verfügung, auf dem die oben genannten Daten direkt über das E-Mail-Programm verarbeitet werden. Somit ist auf dem lokalen Computer nur noch eine Kopie der Daten abgelegt, die automatisch mit dem Exchange-Konto synchronisiert wird. Bei der Anbindung an den Exchange-Server der GWDG empfiehlt sich der Einsatz von **Outlook in der Vollversion ab 2003** (nicht Outlook Express), da ab dieser Version der volle Umfang an Mail- und Groupware-Funktionalität genutzt werden kann. Darüber hinaus sind hier auch zusätzliche Sicherheitsfunktionen implementiert, die einen weitgehend gefahrlosen Umgang mit E-Mails ermöglichen. Die Verbindung zum Exchange-Server erfolgt dabei über das Protokoll MAPI, das die direkte Verwaltung des Exchange-Kontos ermöglicht.

Für den Benutzer ergibt sich aus dieser Tatsache, dass die genannten Daten direkt auf dem Exchange-Server verwaltet werden, ein weiterer und recht entscheidender Vorteil. Er kann von jedem PC mit Internetzugang auf sein Exchange-Konto zugreifen. Hierzu ist ein spezielles Web-Interface erforderlich, das er über die Webseite

#### **http://owa.gwdg.de**

erreichen kann. Über dieses Web-Interface stehen dem Benutzer somit nicht nur seine E-Mails zur Verfügung, sondern auch seine Kontakte und Kalenderdaten. Ein weiterer Vorteil besteht darin, dass der **OWA (Outlook Web Access)** dem Outlook-Programm sehr ähnlich ist und somit eine intuitive und leichte Bedienung ermöglicht.

Die GWDG kann ihren Benutzern mit dem Exchange-Serversystem eine extrem hohe Verfügbarkeit garantieren, da dieses System auf mehrere Server und Speichersysteme verteilt ist.

Exchange bietet seinen Benutzern auch die Möglichkeit der Zusammenarbeit mehrerer Benutzer, z. B. im Bereich der Terminplanung, dem Führen verschiedener Kalender sowie gemeinsamer Kontakte und Kontaktlisten.

Ein Benutzer kann außerdem einen anderen Benutzer zu seinem Stellvertreter erklären und diesen somit in die Lage versetzen, E-Mails zu beantworten oder Kalender- und Kontakteinträge für ihn vorzunehmen. In einer ähnlichen Form ist es auch jedem Benutzer möglich, seinen Kalender usw. für einzelne andere Benutzer oder Gruppen einsehbar zu schalten.

Outlook als E-Mail-Programm bietet dem Benutzer außerdem die Möglichkeit persönliche Ordner anzulegen, in die er z. B. seine E-Mails einsortieren kann. Dies kann er manuell tun oder per Filterregeln automatisch ausführen lassen. Zur Archivierung älterer E-Mails stehen dem Benutzer in Outlook entsprechende Möglichkeiten zur Verfügung.

Nähere Informationen zum Exchange-Server der GWDG sind im WWW unter dem URL

```
http://www.gwdg.de/service/netze/
 mailer/exchange
```
zu finden.

#### **3.3 Die Zusammenarbeit mittels SharePoint-Services**

Als weiteres, ergänzendes System innerhalb der Groupware-Systeme stellt die GWDG seinen Benutzern die SharePoint-Services zu Verfügung.

Hierbei handelt es sich um ein System, das Instituten, Abteilungen und Gruppen innerhalb der Universität und der Max-Planck-Gesellschaft die Möglichkeit einer Plattform zur Zusammenarbeit einzelner Benutzer bietet. Die Möglichkeiten bestehen in gemeinsamen Kalendern und Kontakten, der Ablage von Projektdaten, der Verwaltung von Aufgaben, Diskussionsforen, Blogs, Wikis, Ankündigungen und Einigem mehr.

Die SharePoint-Services können in Outlook eingebunden oder unabhängig davon über ein eigenes Web-Interface verwaltet werden.

Für weitere Informationen zu den SharePoint-Services senden Sie bitte eine entsprechende E-Mail an die Adresse support@gwdg.de.

**Helmvoigt** 

#### <span id="page-5-0"></span>**4. Einfache Netzwerkumstellung für Notebooks**

Besitzer von Notebooks nutzen häufig die Mobilität dieser Geräte und setzen sie gerne an den verschiedensten Orten ein. Zu Problemen kommt es

dann bisweilen mit der jeweiligen bestehenden Netzinfrastruktur. Besonders wenn – wie im GÖNET allgemein üblich – mit festen IP-Adressen gearbeitet wird, sperrt sich der nahtlose Einsatz allein im heimischen DSL-Netz, in dem im Allgemeinen dynamische Netzwerkadressen vergeben werden. Und auch umgekehrt wird ein auf die heimischen Belange ausgerichtetes Notebook Schwierigkeiten haben, sich im GÖNET einzubinden. Es bleibt hier für gewöhnlich nur, jedes Mal die Windows-Netzwerkeinstellungen zu ändern, was sehr lästig ist, da man dazu zum einen einen Account mit Administratorrechten benötigt und zum anderen sich durch die kompletten Netzwerkeinstellungen durcharbeiten muss. Ärgerlicherweise geht dabei die vorherige Konfiguration verloren, so dass die zeitaufwändige Prozedur bei jedem Wechsel in ein anderes Netzwerk von Neuem durchlaufen werden muss. Eine Umgehungslösung könnte im GÖNET noch die Nutzung des **GoeMobile**-Funknetzes darstellen, das seinen Teilnehmern ebenfalls dynamisch Adressen zuweist. Nur hat einerseits nicht jeder Institutsarbeitsplatz uneingeschränkten Zugang zu einem der z. Zt. 130 Funkzugänge, und andererseits ist das GÖNET-Netz mit mind. 100 MBit/s doch noch deutlich schneller.

Es führt also zumeist kein Weg daran vorbei, die Netzwerkeinstellungen des eigenen Rechners zu ändern. Natürlich gibt es hierfür auch kostenpflichtige Programme, die dem Anwender diese Arbeit abnehmen. Wir wollen hier jedoch einen kostengünstigeren, aber nicht minder komfortablen Weg aufzeigen.

Grundlage dafür ist eine Skriptsammlung aus einem c't-Artikel im Heft 14/2006 auf S. 218. Sie kann von folgendem Ort bezogen werden:

**http://www.heise.de/ct/ftp/06/14/218/**

bzw. auch hier:

#### **http://www.gwdg.de/samba/windows/ 0614-218.zip**

Da die Skripte Eingriffe ins System – genauer in die Netzwerkkonfiguration – vornehmen müssen, benötigen sie dazu entsprechende Rechte. Arbeitet der Nutzer mit Administratorrechten, gibt es hier zwar keinen Handlungsbedarf, jedoch ist es sehr empfehlenswert, die Ausflüge ins Internet mit eingeschränkten Rechten vorzunehmen, damit von Webseiten versehentlich herunter geladene Schädlinge nicht gleich Zugriff auf das komplette System haben. Glücklicherweise sind für die Änderung der Netzwerkkonfiguration nicht gleich Administratorrechte erforderlich, sondern es reichen die Rechte der Gruppe der **Netzwerkkonfigurations-Operatoren**. Der Nutzer, der die Umschaltung vornehmen können soll, muss also nur Mitglied dieser Gruppe werden. Das erreicht man unter einem Account mit Administrationsrechten über **Systemsteuerung > Verwaltung > Computerverwaltung > Lokale** **Benutzer und Gruppen > Benutzer.** Dort wird der entsprechende Nutzer ausgewählt, um ihn dann über das Menü **Aktion > Eigenschaften** im Registermenü Mitgliedschaft zur Gruppe der **Netzwerkkonfigurations-Operatoren** hinzuzufügen:

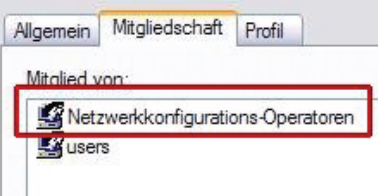

Ist der Benutzer nun mit den erforderlichen Rechten versehen, können die Skripte eingesetzt werden. Dazu muss zuerst die oben aufgeführte Datei **0614- 218.zip** entpackt werden. Für das weitere Vorgehen wichtig ist hierbei nur die Datei **Netzwerkeinstellungen speichern.cmd**, die – wie ihr Name schon verrät – die jeweils aktuelle Netzwerkkonfiguration konserviert. Dazu muss nur diese Kommando-Prozedur aufgerufen werden, wobei sie nach einem Namen für die aktuelle Netzwerkeinstellung fragt, im vorliegenden Fall einfachheitshalber "test" genannt:

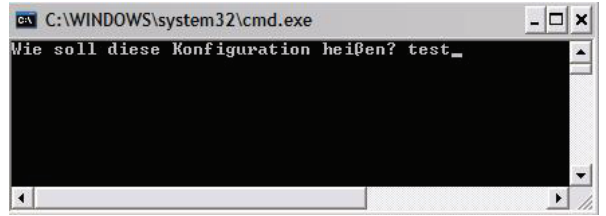

Ist das Skript durchgelaufen, wird eine Kommando-Prozedur genau mit dem vergebenen Namen erzeugt (**test.cmd**), die fortan nur noch aufgerufen werden muss, wenn man genau diese Netzwerkumgebung benötigt. Dabei wird nicht nur die TCP/IP-Konfiguration aller Netzwerkschnittstellen berücksichtigt, sondern auch die Internet-Explorer-Proxy-Konfiguration. Dieses Skript liegt zunächst im gleichen Verzeichnis wie **Netzwerkeinstellungen speichern.cmd**, kann aber überall hin kopiert werden, beispielsweise auch auf den Desktop oder in einen Ordner des Startmenüs.

Natürlich muss jetzt jede gewünschte Netzwerkkonfiguration noch einmal "händisch" eingerichtet werden, um sie dann mit dem Skript **Netzwerkeinstellungen speichern.cmd** in einer eigenen Kommando-Prozedur abzulegen. Hat man sich dieser Mühe unterzogen, genügt es in Zukunft, die jeweilige Kommando-Datei aufzurufen, um die jeweils gewünschten Netzwerkeinstellungen ohne Abmelden oder gar Neustart sicherzustellen.

Reimann

#### <span id="page-7-0"></span>**5. Kurse des Rechenzentrums**

#### **5.1 Allgemeine Informationen zum Kursangebot der GWDG**

#### **5.1.1 Teilnehmerkreis**

Das Kursangebot der GWDG richtet sich an die Mitarbeiterinnen und Mitarbeiter aus den Instituten der Universität Göttingen und der Max-Planck-Gesellschaft sowie aus anderen wissenschaftlichen Einrichtungen, die zum erweiterten Benutzerkreis der GWDG gehören. Eine Benutzerkennung für die Rechenanlagen der GWDG ist nicht erforderlich.

#### **5.1.2 Anmeldung**

Anmeldungen können schriftlich per Brief oder per Fax unter der Nummer 0551 201-2150 an die

GWDG Kursanmeldung Postfach 2841 37018 Göttingen

oder per E-Mail an die Adresse auftrag@gwdg.de mit der Subject-Angabe "Kursanmeldung" erfolgen. Für die schriftliche Anmeldung steht unter

#### **http://www.gwdg.de/service/nutzung/ antragsformulare/kursanmeldung.pdf**

ein Formular zur Verfügung. Telefonische Anmeldungen können wegen der Einbeziehung der Kurse in die interne Kosten- und Leistungsrechnung der GWDG nicht angenommen werden. Aus diesem Grund können Anmeldungen auch nur durch den Gruppenmanager - eine der GWDG vom zugehörigen Institut bekannt gegebene und dazu authorisierte Person - oder Geschäftsführenden Direktor des Instituts vorgenommen werden. Die Anmeldefrist endet jeweils sieben Tage vor Kursbeginn. Sollten nach dem Anmeldeschluss noch Teilnehmerplätze frei sein, sind auch noch kurzfristige Anmeldungen in Absprache mit dem Dispatcher (Tel.: 0551 201-1524, E-Mail: auftrag@gwdg.de) möglich. Eine Anmeldebestätigung wird nur an auswärtige Institute oder auf besonderen Wunsch zugesendet. Falls eine Anmeldung wegen Überbelegung des Kurses nicht berücksichtigt werden kann, erfolgt eine Benachrichtigung.

#### **5.1.3 Kosten bzw. Gebühren**

Die Kurse sind - wie die meisten anderen Leistungen der GWDG - in das interne Kosten- und Leistungsrechnungssystem der GWDG einbezogen. Die bei den Kursen angegebenen Arbeitseinheiten (AE) werden vom jeweiligen Institutskontingent abgezogen. Für die Institute der Universität Göttingen und der Max-Planck-Gesellschaft erfolgt keine Abrechnung in EUR.

#### **5.1.4 Rücktritt und Kursausfall**

Absagen durch die Teilnehmer oder die zugehörigen Gruppenmanager bzw. Geschäftsführenden Direktoren können bis zu acht Tagen vor Kursbeginn erfolgen. Bei späteren Absagen durch die Teilnehmer oder die zugehörigen Gruppenmanager bzw. Geschäftsführenden Direktoren werden die für die Kurse berechneten Arbeitseinheiten vom jeweiligen Institutskontingent abgebucht. Sollte ein Kurs aus irgendwelchen Gründen, zu denen auch die Unterschreitung der Mindestteilnehmerzahl bei Anmeldeschluss sowie die kurzfristige Erkrankung des Kurshalters gehören, abgesagt werden müssen, so werden wir versuchen, dies den betroffenen Personen rechtzeitig mitzuteilen. Daher sollte bei der Anmeldung auf möglichst vollständige Adressangaben inkl. Telefonnummer und E-Mail-Adresse geachtet werden. Die Berechnung der Arbeitseinheiten entfällt in diesen Fällen selbstverständlich. Weitergehende Ansprüche können jedoch nicht anerkannt werden.

#### **5.1.5 Kursorte**

Alle Kurse finden in Räumen der GWDG statt. Der Kursraum und der Vortragsraum der GWDG befinden sich im Turm 5 bzw. 6, UG des Max-Planck-Instituts für biophysikalische Chemie, Am Fassberg, 37077 Göttingen. Die Wegbeschreibung zur GWDG bzw. zum Max-Planck-Institut für biophysikalische Chemie sowie der Lageplan sind im WWW unter dem URL

```
http://www.gwdg.de/
gwdg/standort/lageplan
```
zu finden.

#### **5.1.6 Ausführliche und aktuelle Informationen**

Ausführliche Informationen zu den Kursen, insbesondere zu den Kursinhalten und Räumen, sowie aktuelle kurzfristige Informationen zum Status der Kurse sind im WWW unter dem URL

**http://www.gwdg.de/service/kurse**

zu finden. Anfragen zu den Kursen können an den Dispatcher per Telefon unter der Nummer 0551 201-1524 oder per E-Mail an die Adresse auftrag@gwdg.de gerichtet werden.

### **5.2 Kurse von Februar bis Dezember 2008 in thematischer Übersicht**

**EDV-Grundlagen und Sonstiges**

| <b>Kurse</b>                                                                         | <b>Termine</b>          | Vortragende                       |
|--------------------------------------------------------------------------------------|-------------------------|-----------------------------------|
| Broschürenerstellung, Spezial- und Posterdruck bei<br>der GWDG                       | 20.02.2008<br>$\bullet$ | Dr. Heuer, Nolte,                 |
|                                                                                      | 16.04.2008<br>$\bullet$ | Wagenführ                         |
|                                                                                      | 25.06.2008<br>$\bullet$ |                                   |
|                                                                                      | 27.08.2008<br>$\bullet$ |                                   |
|                                                                                      | 29.10.2008<br>$\bullet$ |                                   |
| Datenschutz - Verarbeitung personenbezogener<br>Daten auf den Rechenanlagen der GWDG | 04.07.2008<br>$\bullet$ | Dr. Grieger                       |
| Was bietet die GWDG für Wissenschaftlerinnen und<br>Wissenschaftler an?              | 13.02.2008<br>$\bullet$ | Dr. Grieger, Dr. Otto,<br>Reimann |
|                                                                                      | 21.04.2008<br>$\bullet$ |                                   |
|                                                                                      | 27.06.2008<br>٠         |                                   |
|                                                                                      | 25.08.2008<br>$\bullet$ |                                   |
|                                                                                      | 10.10.2008<br>$\bullet$ |                                   |
|                                                                                      | 08.12.2008<br>$\bullet$ |                                   |
| Einführung in Aufbau und Funktionsweise von PCs                                      | 14.04.2008<br>$\bullet$ | Eyßell                            |
|                                                                                      | 30.06.2008<br>$\bullet$ |                                   |
|                                                                                      | 03.11.2008<br>$\bullet$ |                                   |
| Bedienung von Windows-Oberflächen I                                                  | 15.04.2008<br>$\bullet$ | Eyßell                            |
|                                                                                      | 01.07.2008<br>$\bullet$ |                                   |
|                                                                                      | 04.11.2008<br>$\bullet$ |                                   |
| Bedienung von Windows-Oberflächen II                                                 | 16.04.2008<br>$\bullet$ | Eyßell                            |
|                                                                                      | 02.07.2008<br>$\bullet$ |                                   |
|                                                                                      | 05.11.2008<br>$\bullet$ |                                   |
| Führung durch das Rechnermuseum                                                      | 08.02.2008<br>$\bullet$ | Eyßell                            |
|                                                                                      | 07.03.2008<br>$\bullet$ |                                   |
|                                                                                      | 04.04.2008<br>$\bullet$ |                                   |
|                                                                                      | 09.05.2008<br>$\bullet$ |                                   |
|                                                                                      | 06.06.2008<br>$\bullet$ |                                   |
|                                                                                      | 04.07.2008<br>$\bullet$ |                                   |
|                                                                                      | 22.08.2008<br>٠         |                                   |
|                                                                                      | 26.09.2008<br>$\bullet$ |                                   |
|                                                                                      | 31.10.2008<br>$\bullet$ |                                   |
|                                                                                      | 05.12.2008<br>$\bullet$ |                                   |

#### **Betriebssysteme**

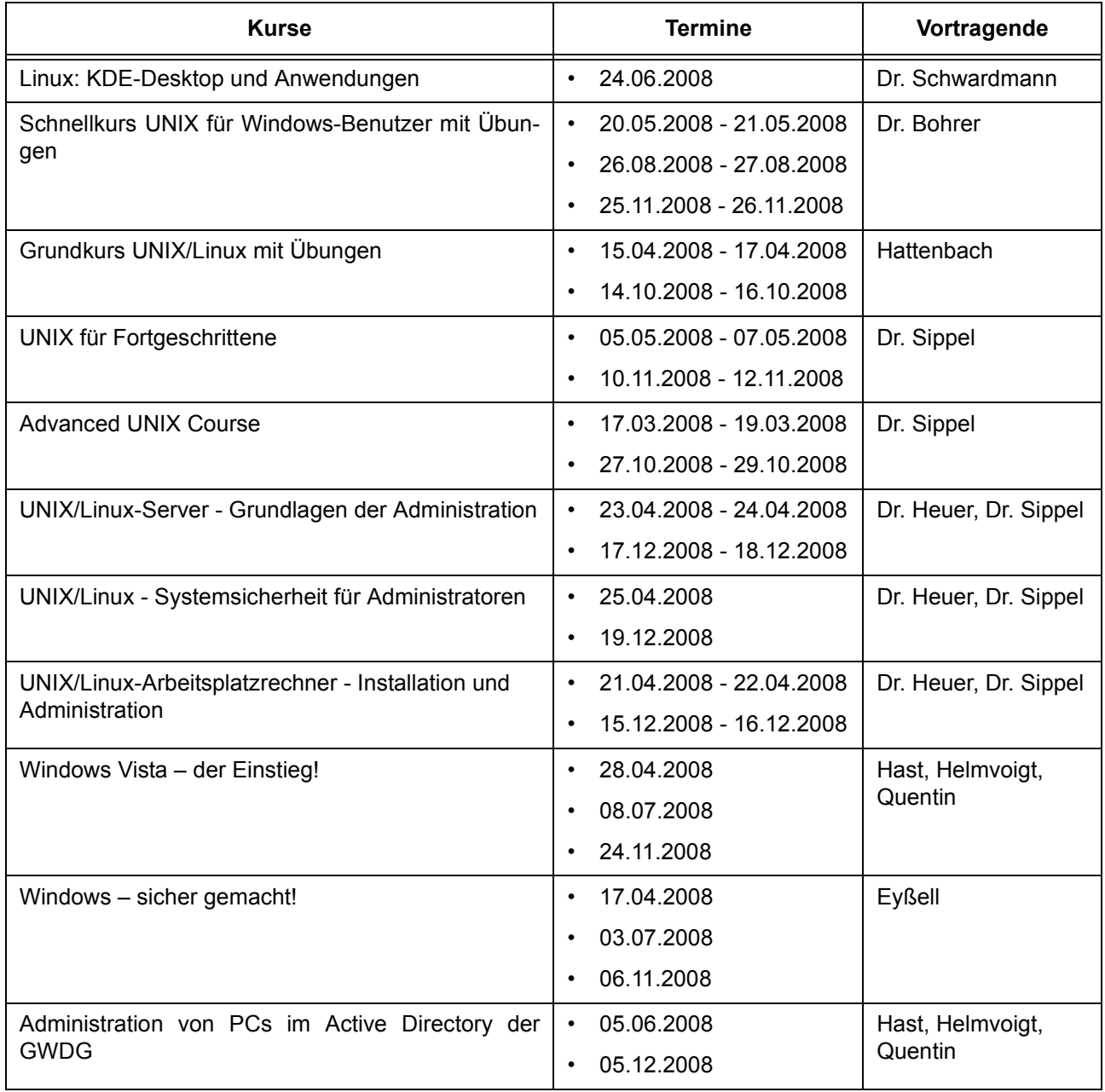

#### **Netze / Internet**

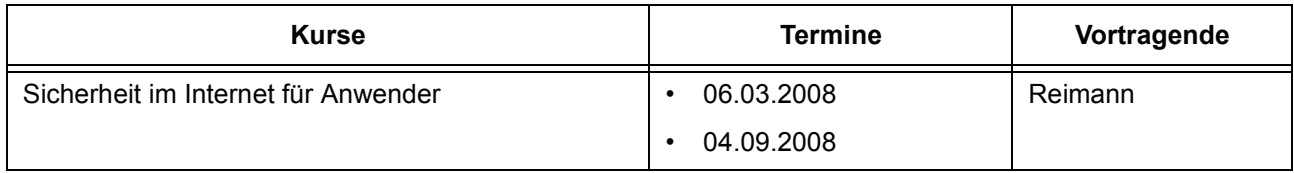

#### **Grafische Datenverarbeitung**

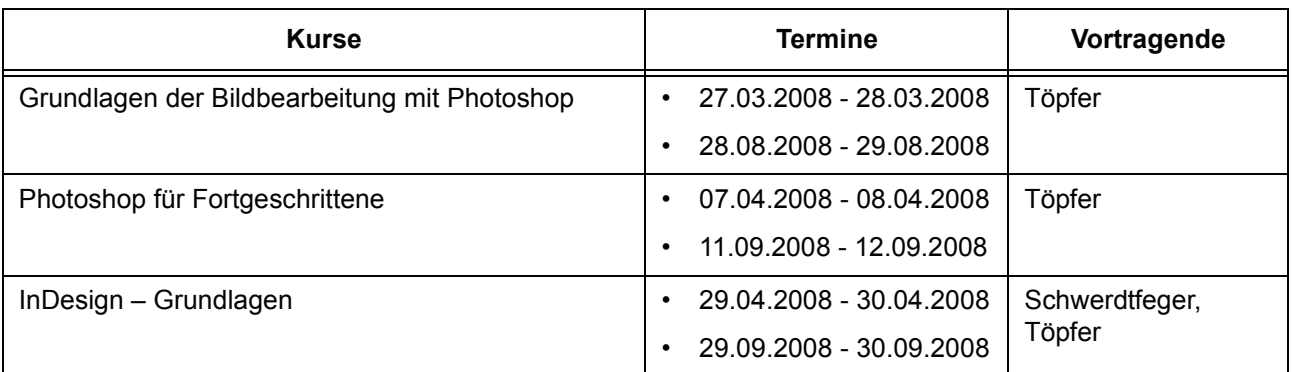

#### **Sonstige Anwendungssoftware**

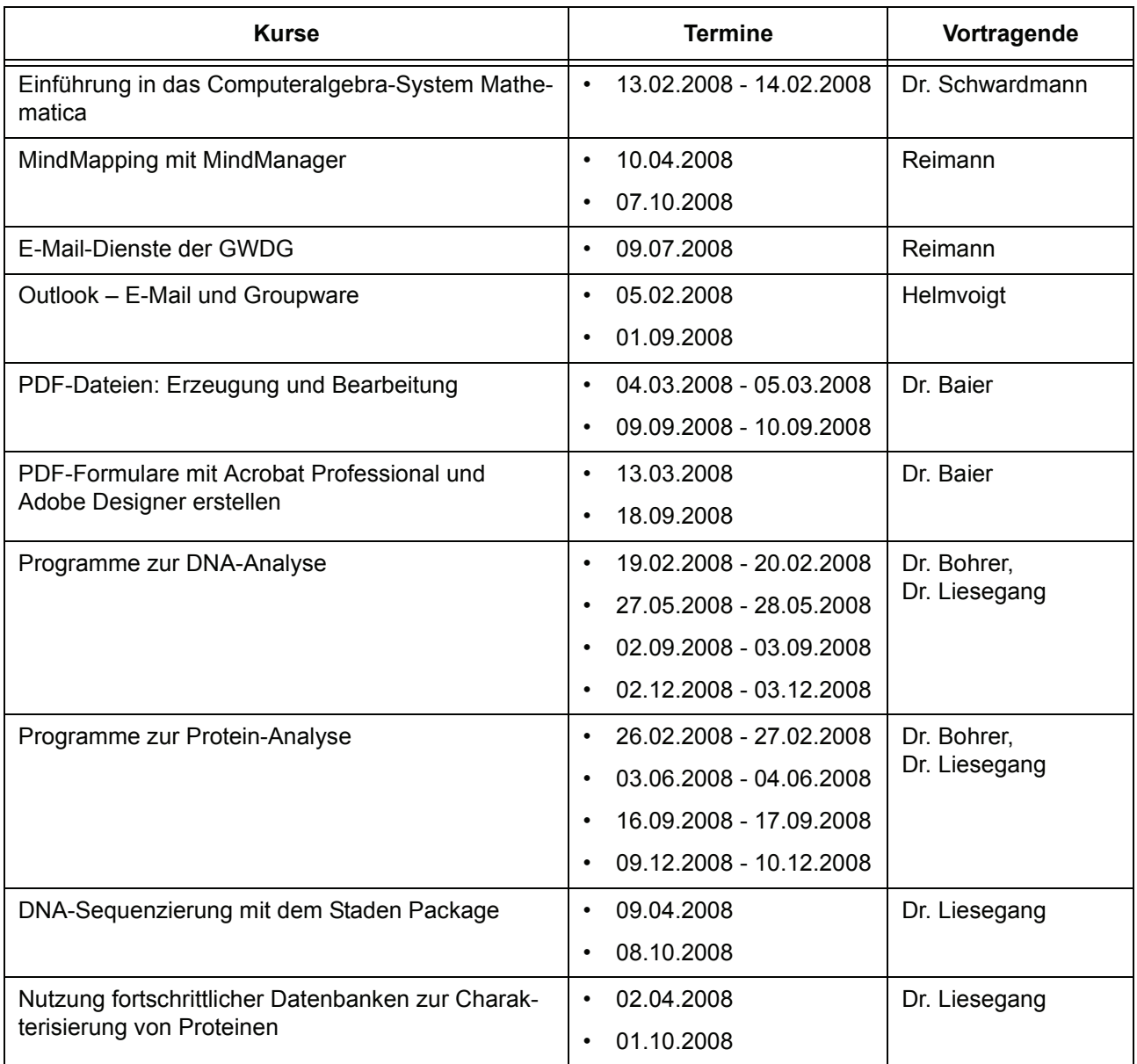

#### **Programmiersprachen**

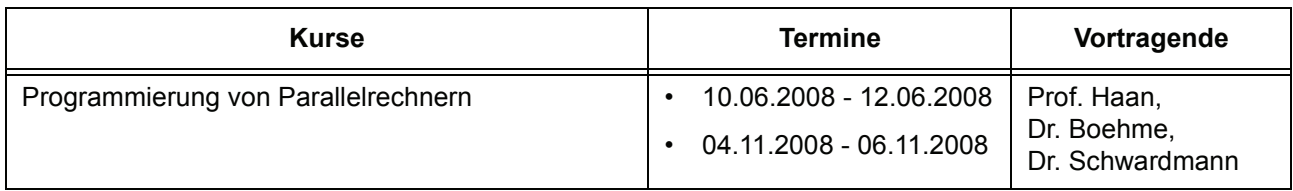

#### **5.3 Kurse von Februar bis Dezember 2008 in chronologischer Übersicht**

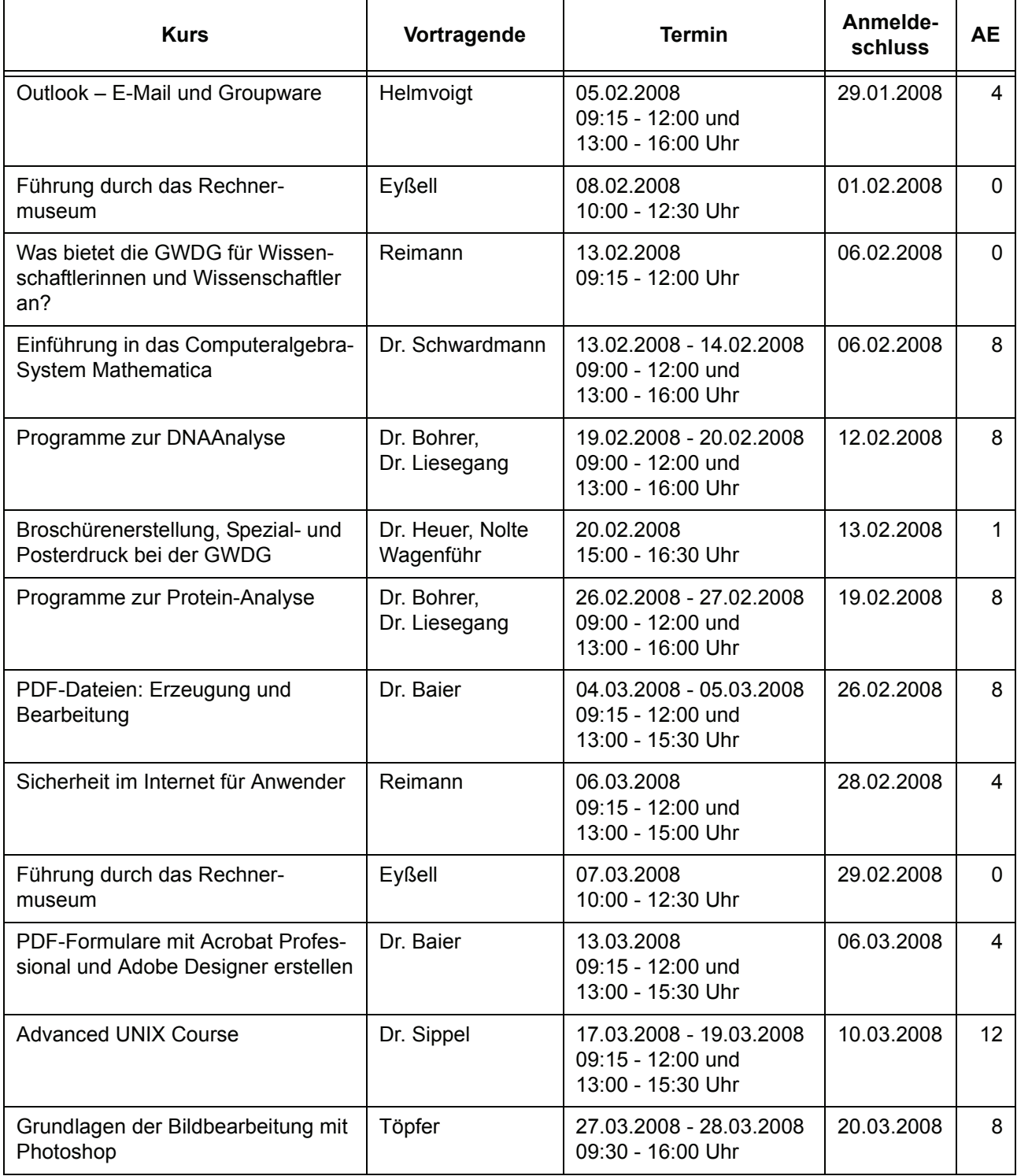

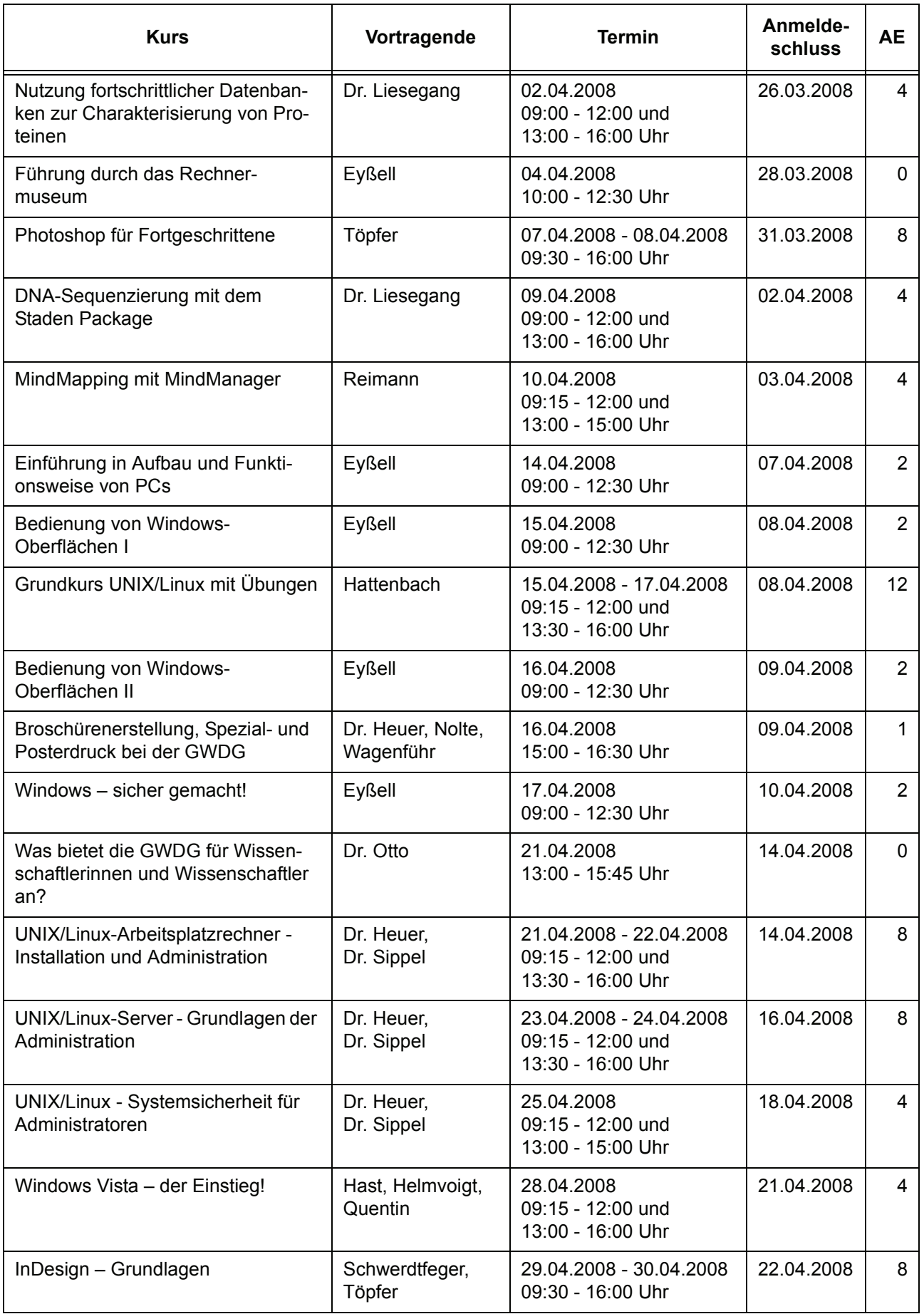

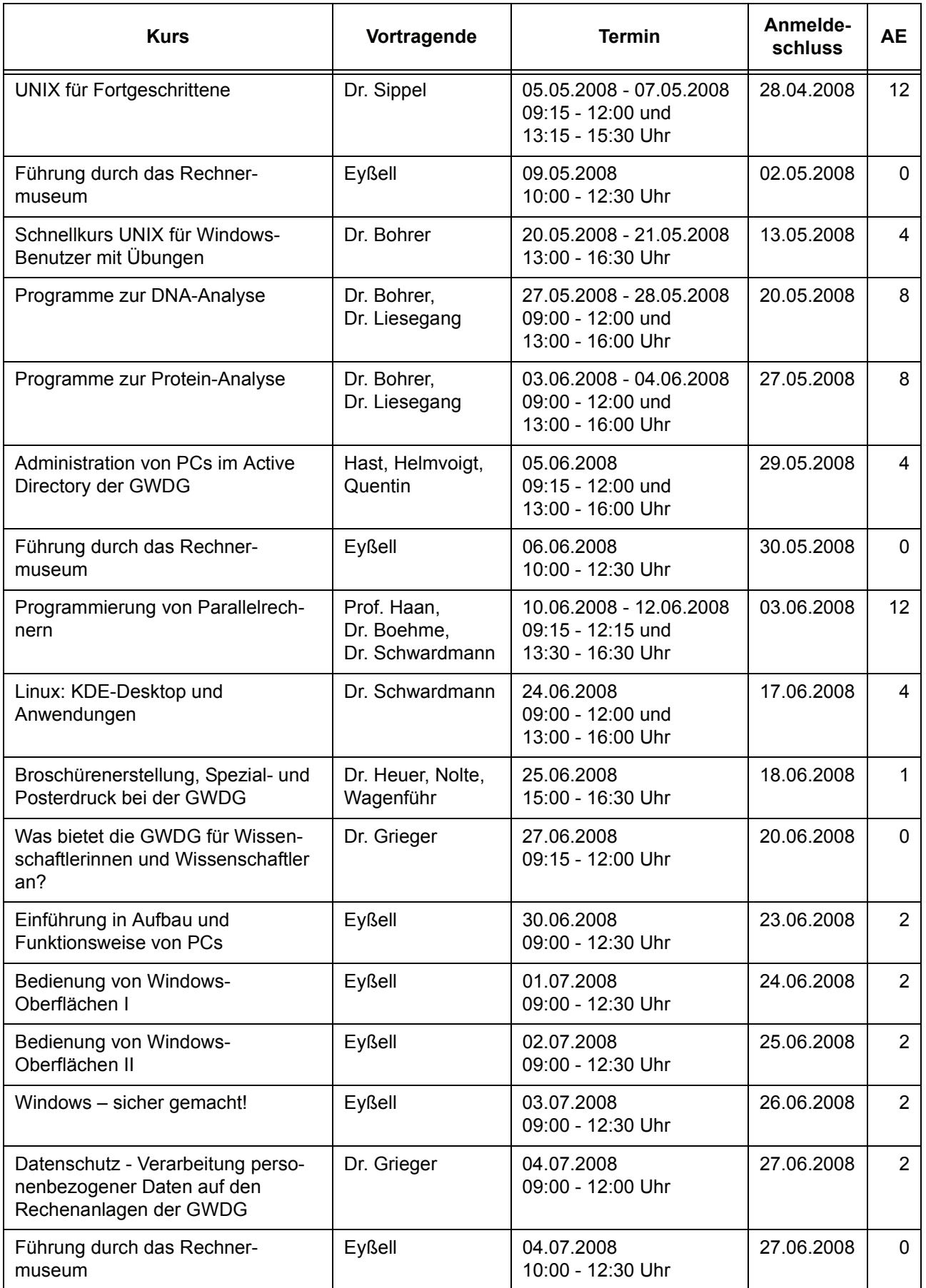

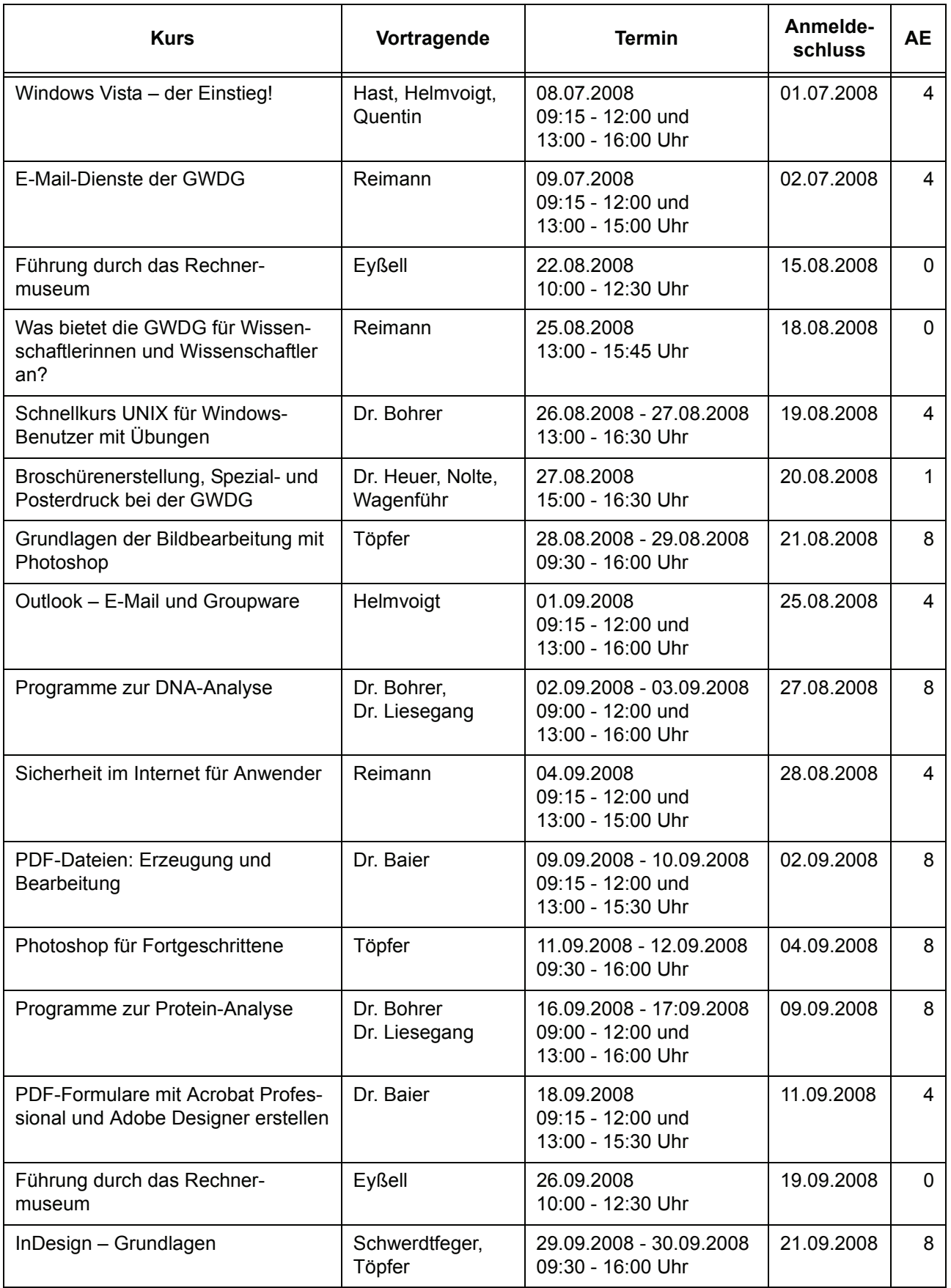

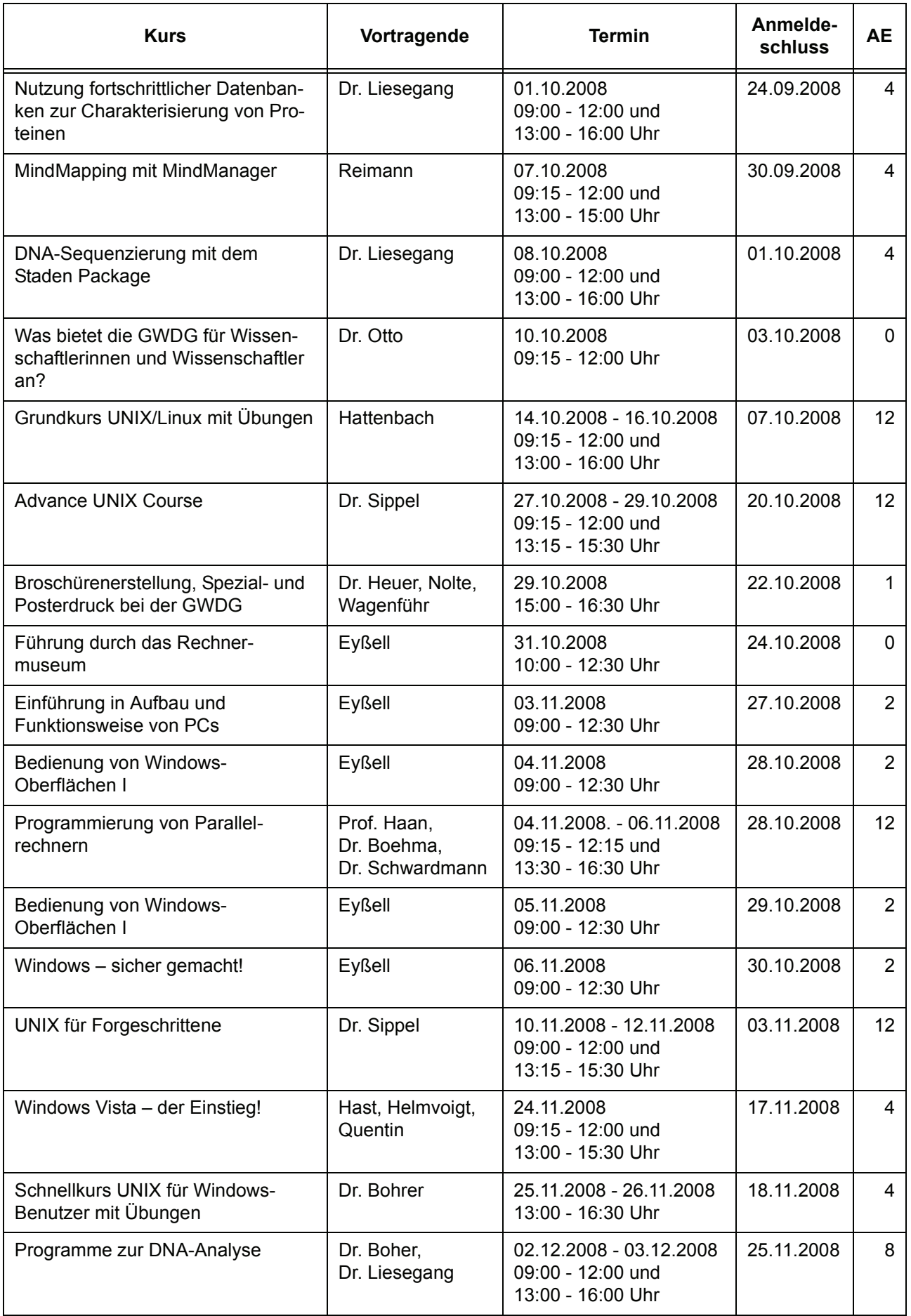

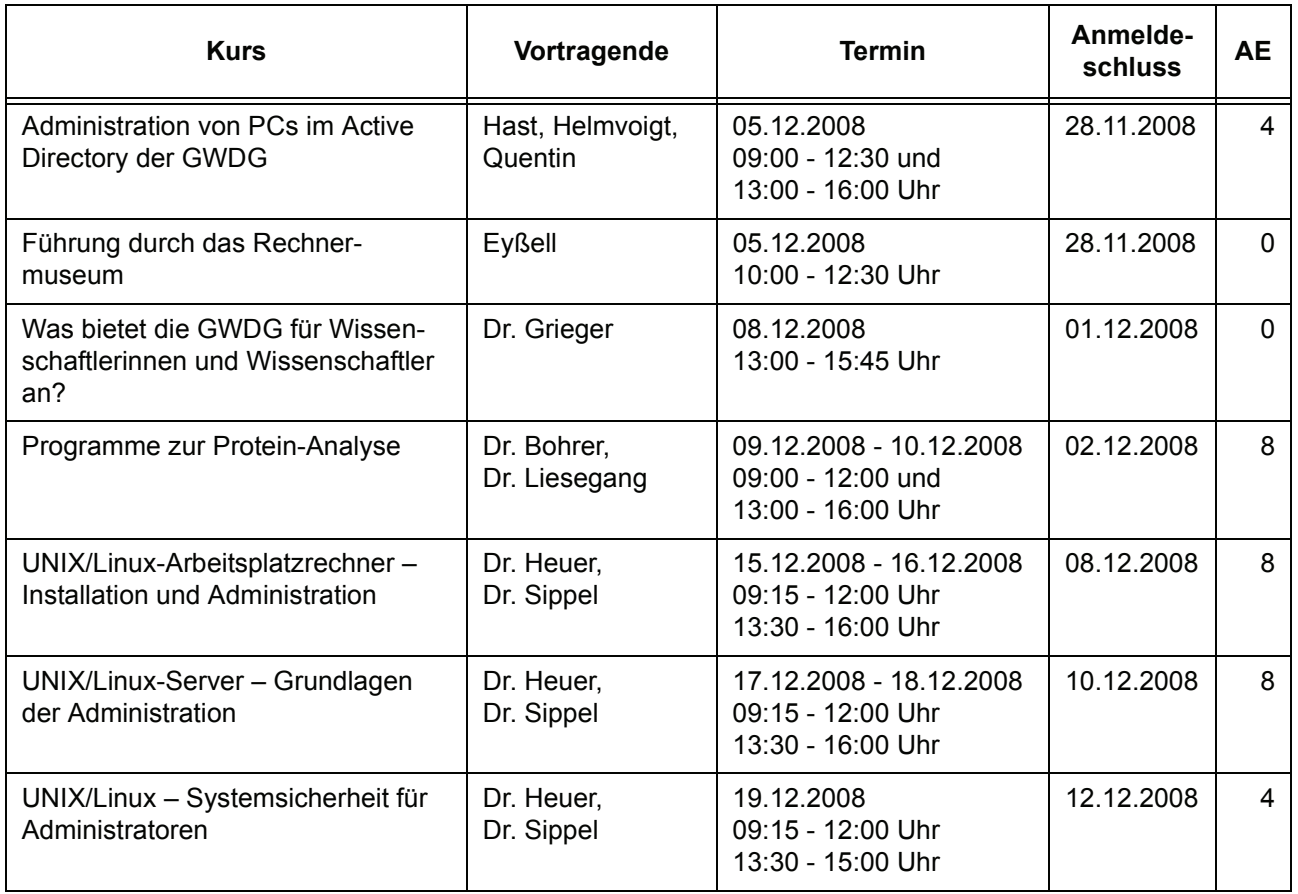

## <span id="page-16-0"></span>**6. Betriebsstatistik Dezember 2007**

### **6.1 Nutzung der Rechenanlagen 6.2 Betriebsunterbrechungen**

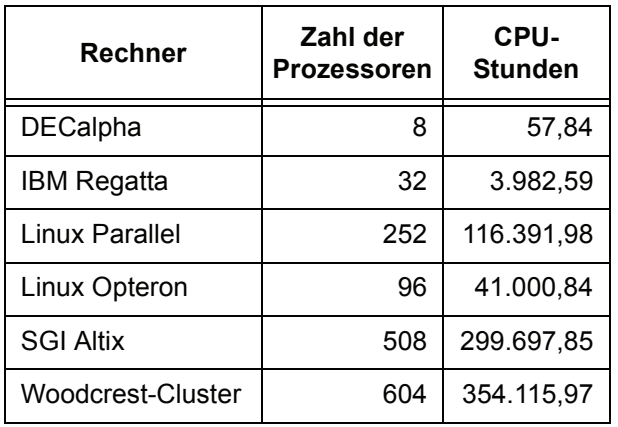

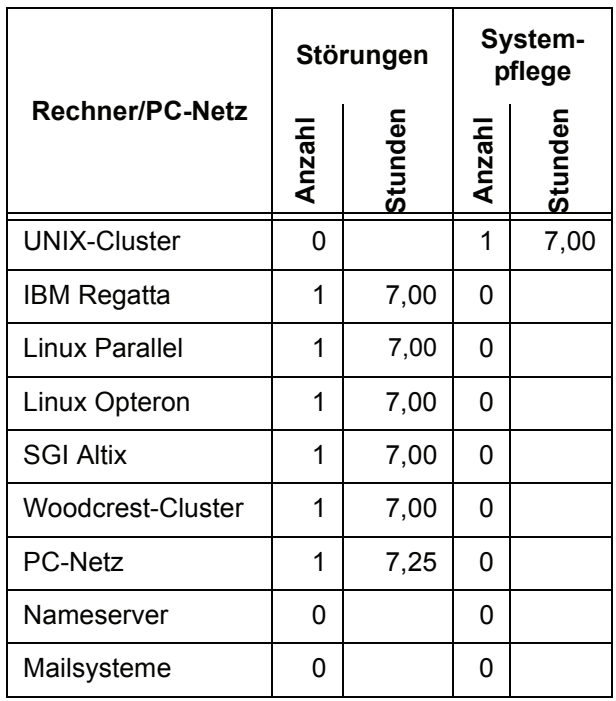

# <span id="page-17-0"></span>**7. Autoren dieser Ausgabe**

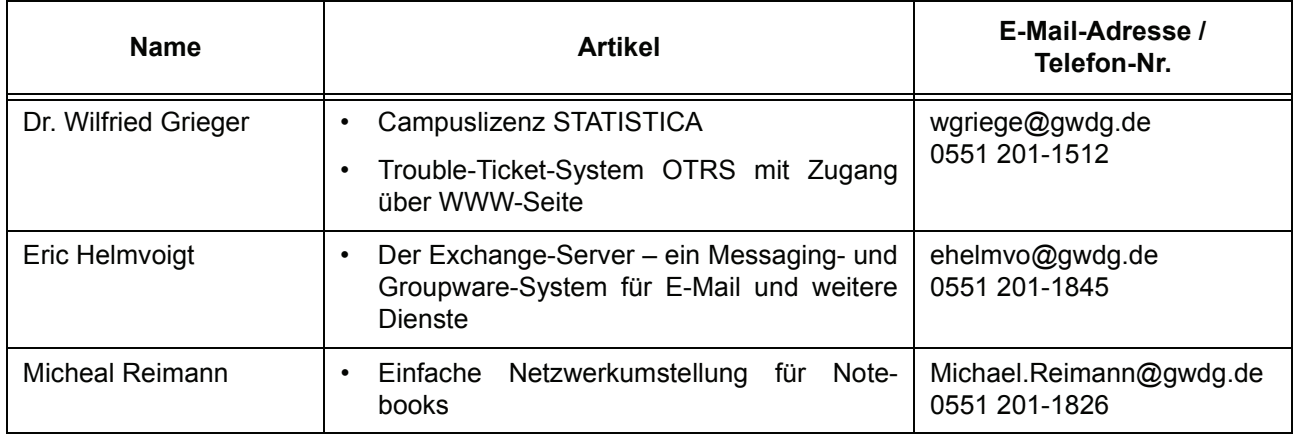